## **Editing your Member Directory Entry**

In addition to your name, address, phone numbers, and email address, you can add more information about yourself to your Directory Entry. You must first be logged onto the Member Directory. To do so, go to RESOURCES, scroll down to MEMBER DIRECTORY, and **log in** with your assigned **username** (created from the first letter of your first name and your full last name) and the **password** you created (and ONLY YOU know). If you have lost yours, you'll have repeat the initial login process. Contact Carolina Lofgren **Bookstore**@Orlandouu.org to set this up for you. You must be a current member to have a login.

There are a number of ways to get to the screen where you can add or edit this information. The easiest way is to go to the far upper right corner of the 1U website page where you'll see "Howdy, (your name)." This appears as long as you are logged into the 1U website.

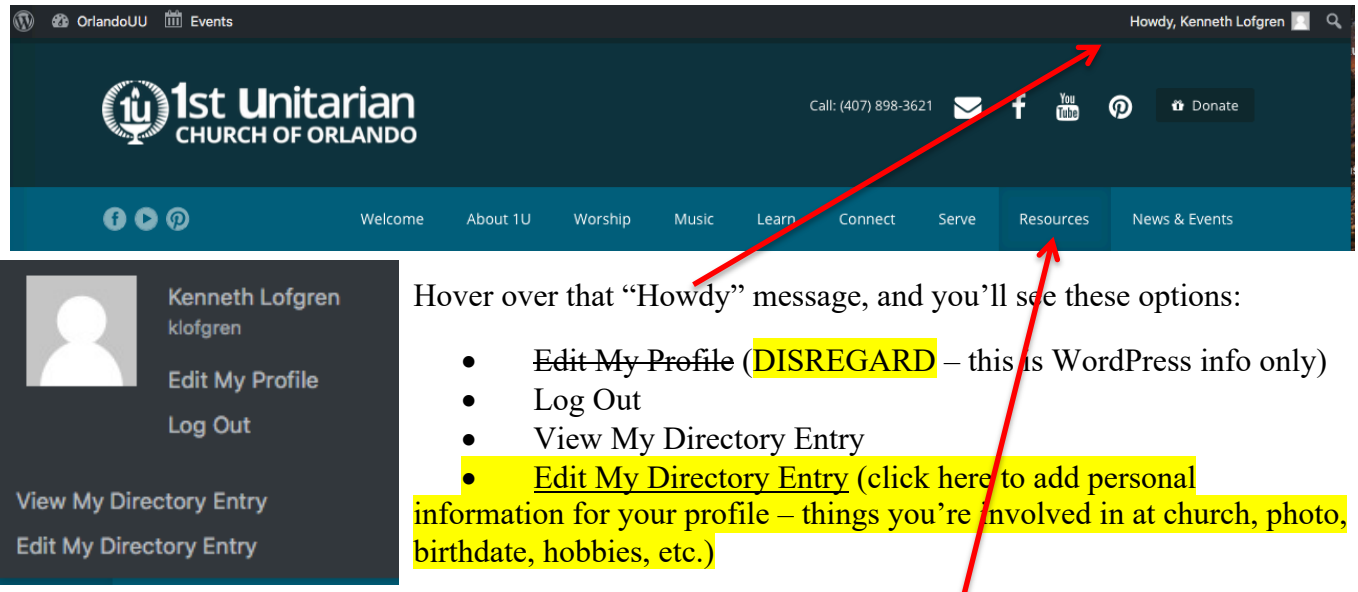

## **Searching the Member Directory**

When you open the Member Directory, which is available under **RESOURCES** in the title bar of our website, you see this at the top:

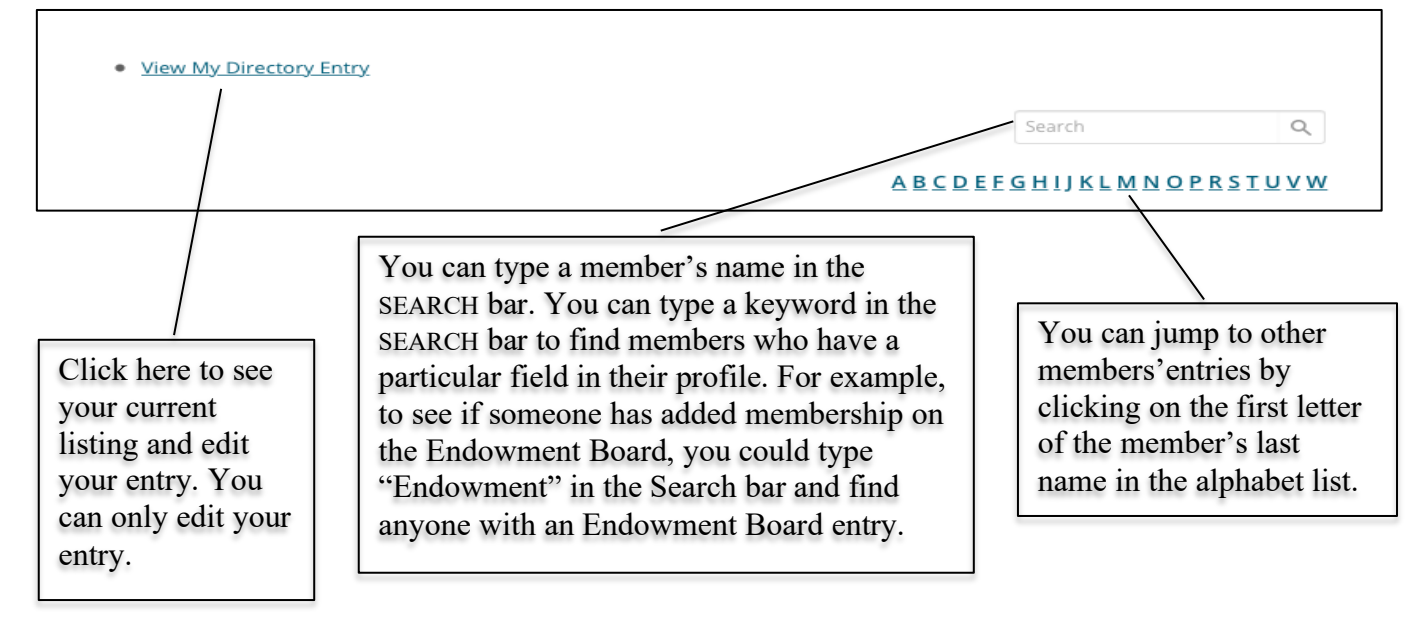